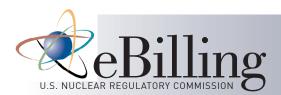

# Sign-Up for eBilling

#### Email the following information to

eBillingSupport@nrc.gov:

- 1. Name of Licensee Organization (i.e. Exelon, NuScale, Honeywell, XLTechnologies, etc.,)
- 2. License Number(s) and Docket Number(s)
- 3. Name of Individual(s) to Function in the Role of the eBilling Licensee Administrator – up to 3 individuals

(Licensee Administrators are responsible for activating and deactivating users in eBilling for your organization.)

- 4. Business Email Address for each Licensee Administrator
- 5. Business Phone Number for each Licensee Administrator
- 6. Supervisor's Name and Business Email for each individual that is submitted to be an eBilling Licensee Administrator for your organization

(This information is for NRC to "identity proof" each individual that is provided to perform the role of an eBilling Licensee Administrator for your organization. Identity Proofing confirms that the individual is in fact an employee of the organization.)

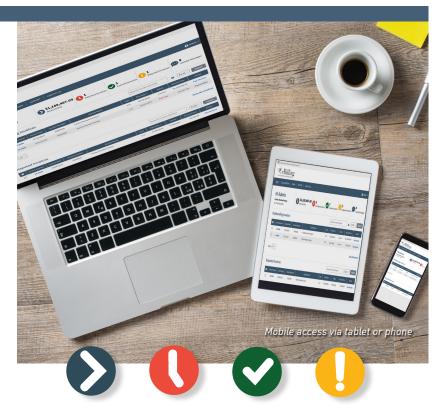

## eBILLING FUNCTIONALITY (cont.)

 Email Alerts – Customize receipt of email notifications regarding invoice events for your action and awareness

(i.e. new invoice, cancelled invoice, invoice adjustment, disputed invoice, refund issued, etc.)

 In-Application Notifications - Receive notices in eBilling regarding invoice events for your awareness and documentation (*i.e. new invoice, cancelled invoice, invoice adjustment, disputed*)

Invoice, refund issued, etc.)

 Support Requests - Submit a support request directly in eBilling to obtain answers to your questions

- Billing Address View/update billing address for associated dockets Updates to billing address are performed only by the Licensee Administrator
- Remittance Address View/update remittance address information so that refunds are sent to the correct address
   Updates to remittance address are performed only by the Licensee Administrator
- Forms View the NRC forms that support the fee billing process directly through eBilling
- User Details Easily view and update eBilling user profile information

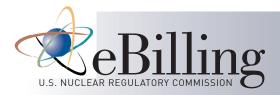

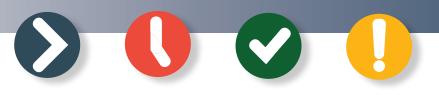

## What is eBILLING?

The NRC electronic billing (eBilling) system is a web-based application for use by our Licensees. eBilling provides Licensees with immediate delivery of NRC invoices, customizable email notifications, the capability to view and analyze invoice details, and the convenience to access Treasury systems to pay invoices.

|         |                                   | ng     |                         |                                 |                  |                 |                  |            |                |
|---------|-----------------------------------|--------|-------------------------|---------------------------------|------------------|-----------------|------------------|------------|----------------|
| IE      | BILLING HISTORY                   | FORMS  | SUPPORT CONT            | ACT US                          |                  |                 |                  |            | 🕒 ADMIN 👻      |
|         | Admin                             |        | \$1,180                 | ,467.09 🚺 1                     | Currer<br>Currer |                 | 1<br>Disputed Ir | 8          |                |
|         | x Nuclear Energy<br>July 30, 2019 | /      | Amount Du               | e Past Due Invoices             | Currer           | nt Invoices     | Disputed Ir      | uvoices U  | nread Messages |
| As of J |                                   |        | Amount Du               | e Past Due Invoices             | Currer           | nt Invoices     |                  | uvoices Un |                |
| As of J | luly 30, 2019                     |        | Amount Du Docket Number | e Past Due Invoices Docket Name | Currer<br>Type   |                 |                  |            |                |
| As of J | standing In                       | voices |                         | e Past Due Invoices             |                  | Search Invoice/ | Docket           | Excel      | ✓ Export       |

## eBILLING FUNCTIONALITY

#### Dashboard

View the status of outstanding invoices and associated details

#### Export Data to MS Excel

Export data for one or multiple invoices to Excel for data analysis

| • eBilling  |                                                          |                            |                                   |                                            |             |                               |                    |                       |                       |  |  |
|-------------|----------------------------------------------------------|----------------------------|-----------------------------------|--------------------------------------------|-------------|-------------------------------|--------------------|-----------------------|-----------------------|--|--|
| номе        | BILLING HISTOR                                           | RY FORMS                   | SUPPORT CO                        | DNTACT US                                  |             |                               |                    |                       | 🖲 ADMIN 👻             |  |  |
| 0           | You have 1 current invoice and 1 past due invoice.     × |                            |                                   |                                            |             |                               |                    |                       |                       |  |  |
| Bill        | Billing History                                          |                            |                                   |                                            |             |                               |                    |                       |                       |  |  |
|             |                                                          |                            |                                   |                                            |             |                               |                    |                       |                       |  |  |
| <b>4</b> To | otal 1 Current                                           | 1 Past Due                 | 1 In Dispute 1 P                  | Paid O Cancelled O Write-Off               | te Range 🔻  | Search Invoice/               | /Docket            | Excel S               | ✓ Export              |  |  |
| <b>4</b> To | Invoice Number                                           | 1 Past Due<br>Invoice Date | 1 In Dispute 1 P<br>Docket Number | Paid  Cancelled  Write-Off Dat Docket Name | te Range ▼  | Search Invoice/<br>Due Date Y | /Docket<br>Status  | Amount                | C Export              |  |  |
| <b>4</b> ™  | _                                                        |                            |                                   |                                            |             | ,                             |                    |                       |                       |  |  |
| 4 To        | Invoice Number                                           | Invoice Date               | Docket Number                     | Docket Name                                | Туре        | Due Date 🛩                    | Status             | Amount                | Action                |  |  |
|             | Invoice Number<br>19-9997                                | Invoice Date<br>07/22/2019 | Docket Number<br>05000001         | Docket Name<br>Fairfax Nuclear Energy      | Туре<br>170 | Due Date ~<br>08/22/2019      | Status<br>Past Due | Amount<br>\$18,367.09 | Action<br>Pay Invoice |  |  |

|                                                                  | HISTORY                                                       | FORMS                          | SUPPORT                       | CONTACT US                                                 |                                          |                                | S ADMIN -                     |  |  |  |
|------------------------------------------------------------------|---------------------------------------------------------------|--------------------------------|-------------------------------|------------------------------------------------------------|------------------------------------------|--------------------------------|-------------------------------|--|--|--|
| Would yo                                                         | u like to ap                                                  | oly for Smal                   | l Entity Status?              | Apply here.                                                |                                          |                                | ×                             |  |  |  |
| Please all                                                       | low 2 to 5 bi                                                 | usiness days                   | s for your payme              | ent to be reflected in eBilling.                           |                                          |                                | ×                             |  |  |  |
|                                                                  | Invoice 19-9996 nvoice Summary Information Excel ~ Export Pay |                                |                               |                                                            |                                          |                                |                               |  |  |  |
| Docket Number<br>05000000                                        |                                                               | <b>Docket Na</b><br>Fairfax Nu | a <b>me</b><br>clear Energy 2 | Invoice Amount<br>\$1,159,000.00<br>View Billing Breakdown | Outstanding Amount (2)<br>\$1,159,000.00 | Invoice Status<br>Current      | Invoice Due Date<br>8/10/2019 |  |  |  |
| Invoice Date<br>Quarter Period<br>License Number<br>Invoice Type | 7/10/2019<br>10/01/2018<br>111112<br>171                      | - 9/30/2019                    |                               | Late Charges Amount \$0.00<br>Overdue Detail None          |                                          | Billing Notes Any billing note | es would be displayed here.   |  |  |  |
| Invoice Det                                                      | nvoice Details                                                |                                |                               |                                                            |                                          |                                |                               |  |  |  |
| Fee Category Amount                                              |                                                               |                                |                               |                                                            |                                          |                                |                               |  |  |  |
|                                                                  |                                                               |                                | OPWR                          |                                                            |                                          |                                | \$1,159,000.00                |  |  |  |
|                                                                  |                                                               |                                |                               |                                                            |                                          |                                | Total Amount: \$1,159,000.00  |  |  |  |

### Billing History\*

View and export details for all current and past invoices

#### Pay Invoice

Access Treasury system payment methods with one click of a button

#### **Small Entity Applications**

Apply online for a Part 171 invoice and receive a copy of the completed NRC Form 526 PDF via email

<sup>\*</sup> Billing History begins from the date of eBilling enrollment.